[其它功能](https://zhiliao.h3c.com/questions/catesDis/1564) **[安恒](https://zhiliao.h3c.com/User/other/0)** 2006-06-30 发表

## **在IV5000上为组启用TimeMark需要注意的事项**

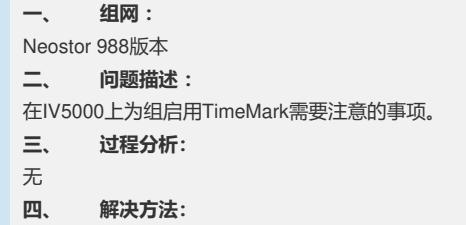

为组设置TimeMark需要注意的事项:

1. 组中资源的TimeMarK策略设定只能在组上进行设定,不能对组中的资源单独设定TimeMark策略 (如果对组中的资源单独进行TimeMark的策略设定,系统会提示要在组上进行该操作)

2. 一旦资源加入组中, 在资源上单击右键à快照资源à属性页中就没有了"快照通知选项"页签。要通过 在组上单击右键à属性,在常规页签下设置"启用快照通知"来修改"启用快照通知"的设置,

3. 把一个已创建了快照资源的资源加入到一个已经启用TimeMark的组中后,这个资源就会自动启动 TimeMark, 其快照资源设置保持不变。

4. 把一个已启用TimeMark的资源加入到一个已经启用TimeMark的组中后,这个资源的TimeMark策 略会自动被更改为组的TimeMark策略,快照资源设置保持不变。把它离开组后,它的TimeMark策略 设置继承组的TimeMark策略,不过这时就可以对它的TimeMark策略进行更改了。

5. 禁用组的TimeMark后,组中的资源的TimeMark仍是启用的状态。也就是说如果要禁用组中资源 的TimeMark,首先要禁用组的TimeMark,然后再一个一个的禁用组中资源的TimeMark。

6. 不能在组上进行TimeMark拷贝操作